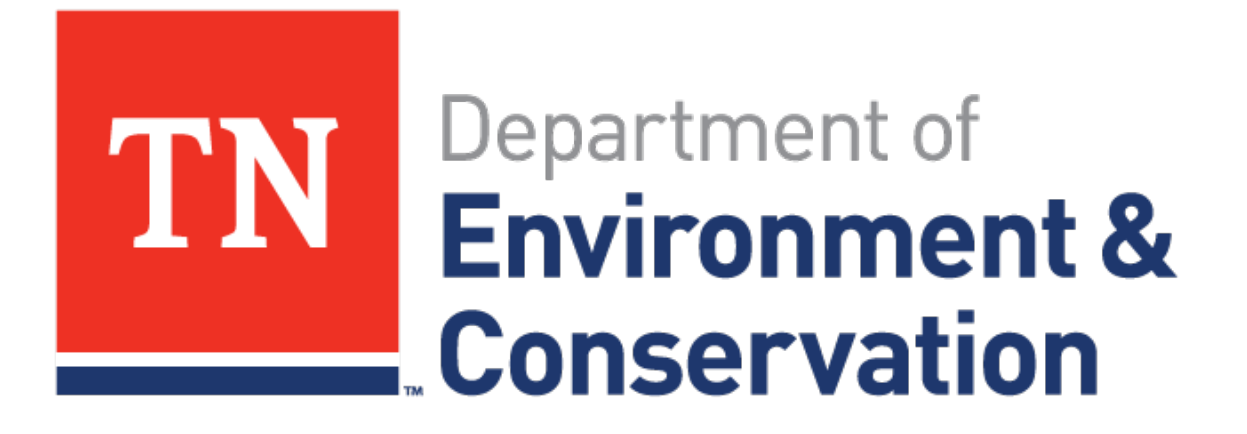

# **REIMURSEMENT PROCEDURES**

Overview of the reimbursement process

Sandra Breeden, February 3, 2023

# **Process for submitting Reimbursement Files**

- Reimbursement files are submitted to the UST email address (UST.Reimbursement@tn.gov).
- Files are retrieved and saved on the H:drive in the current fiscal year reimbursement folder (2023 Reimbursement Files).
- Files are then imported into Gaslog and audited by Reimbursement Staff.
	- 2009 08-14 UST Policy dvd 1988 2011
	- **2010 REIMBURSEMENT FILES**
	- **2011 REIMBURSEMENT FILES**
	- **2012 REIMBURSEMENT FILES**
	- 2013 REIMBURSEMENT FILES
	- 2014 REIMBURSEMENT FILES
	- **2015 REIMBURSEMENT FILES**
	- 2016 REIMBURSEMENT FILES
	- **2017 REIMBURSEMENT FILES**
	- 2018 REIMBURSEMENT FILES
	- **2019 REIMBURSEMENT FILES**
	- 2020 REIMBURSEMENT FILES
	- 2021 REIMBURSEMENT FILES
	- 2022 REIMBURSEMENT FILES
	- 2023 REIMBURSEMENT FILES

# **GASLOG-Reimbursement Steps**

- There are four stages or phases the applications with move through.
	- Pre-Audit, Audit, Reviewed & Approved

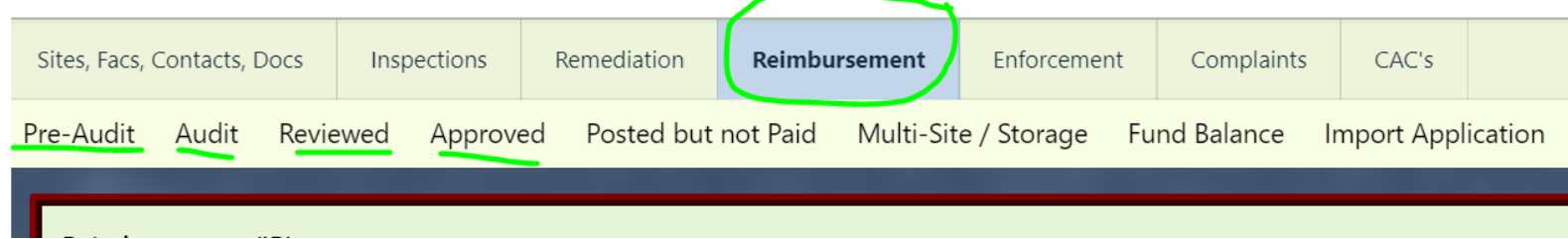

• Once the claim/application is imported into Gaslog, click on the *Reimbursement* Tab

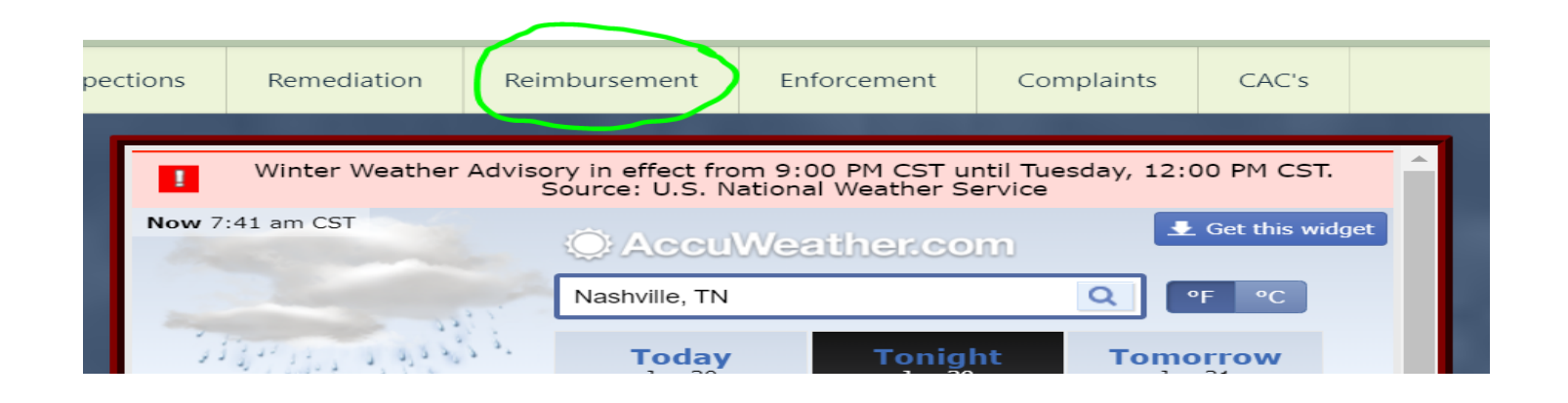

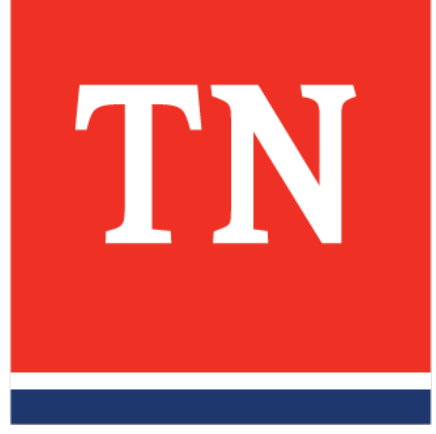

# **STAGE ONE: PRE-AUDIT**

# **PRE-AUDIT**

- Applications/claims and documents are reviewed by the Pre-Auditor to confirm all required documents have been submitted
	- Documents include
		- Certification Affidavits
		- Invoices
		- Summary
		- Contract (between RP & CAC)
		- W9's, etc.
- Applications move to the next phase or stage when the auditor completes the pre-audit review.

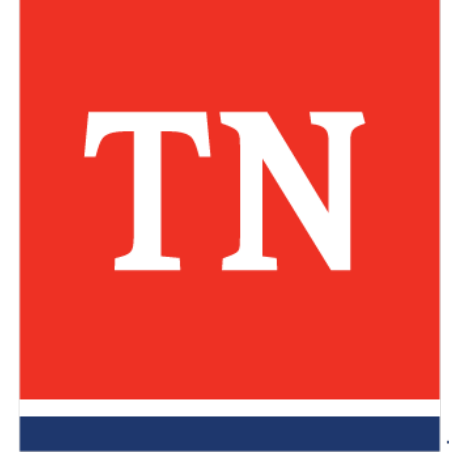

# **STAGE TWO: AUDIT**

# **AUDIT**

- Auditors are assigned regions in which they Audit the applications received for those regions (1-9)
- Applications are audited according to the date received, oldest one first.

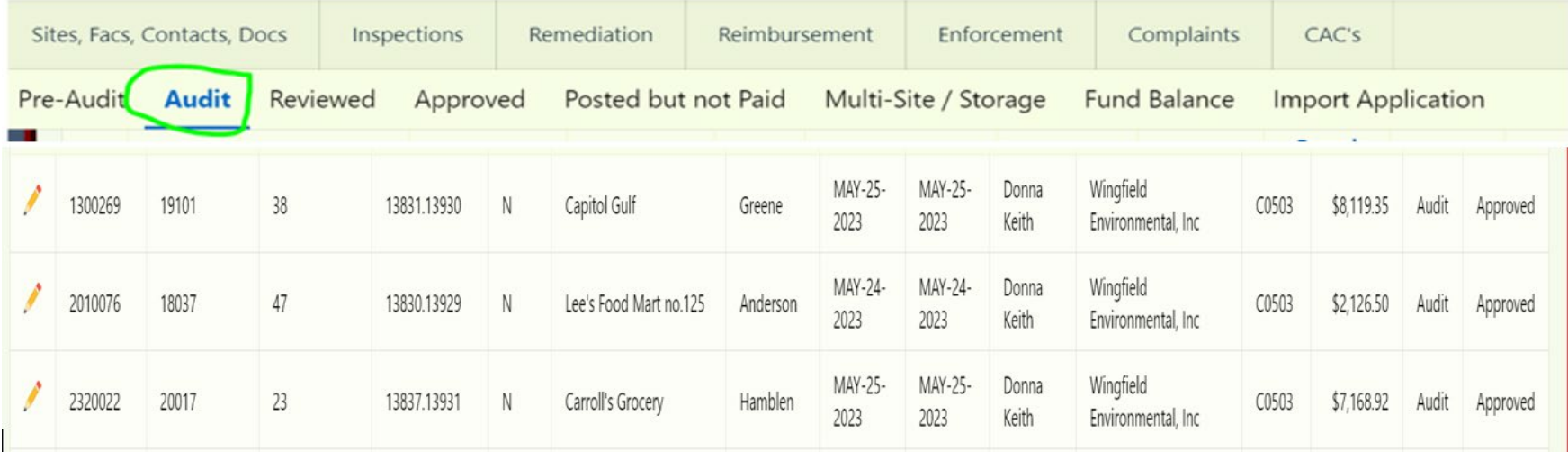

- Choosing the Application to be Audited
	- Auditors click the Audit Tab

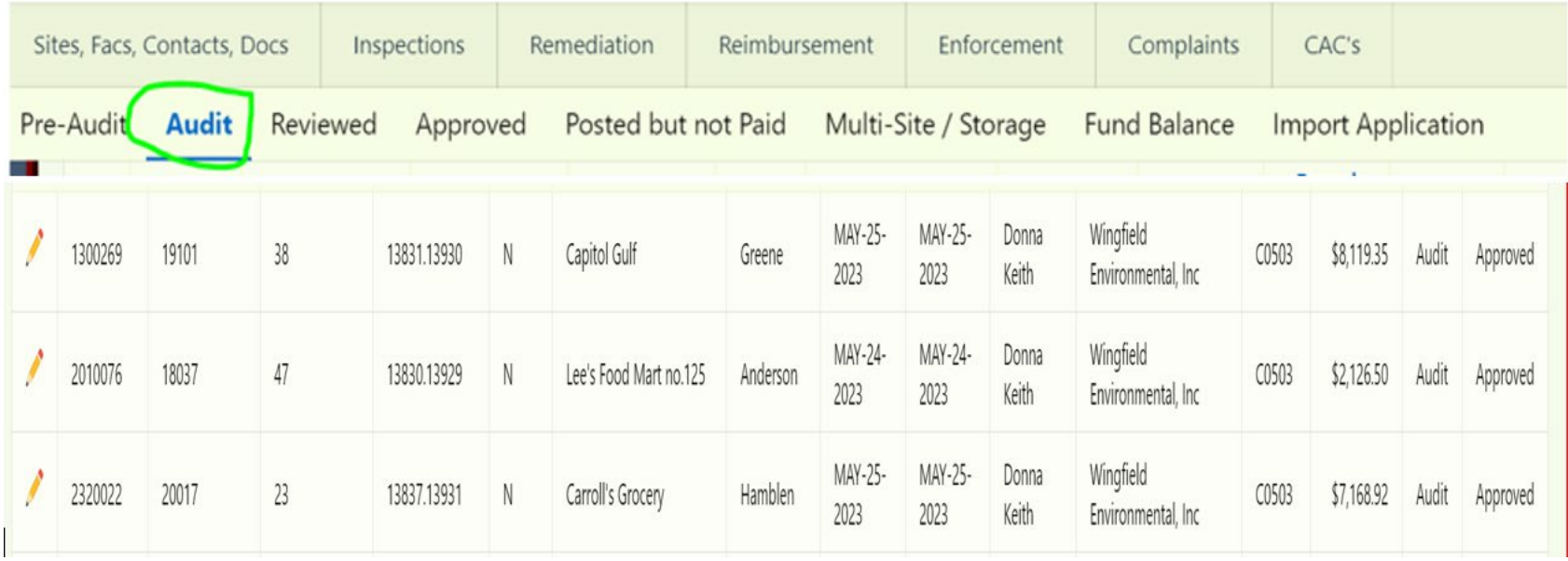

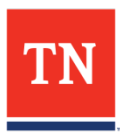

• Click on the specific application that will be audited.

Example: 8-840071 22-033-02

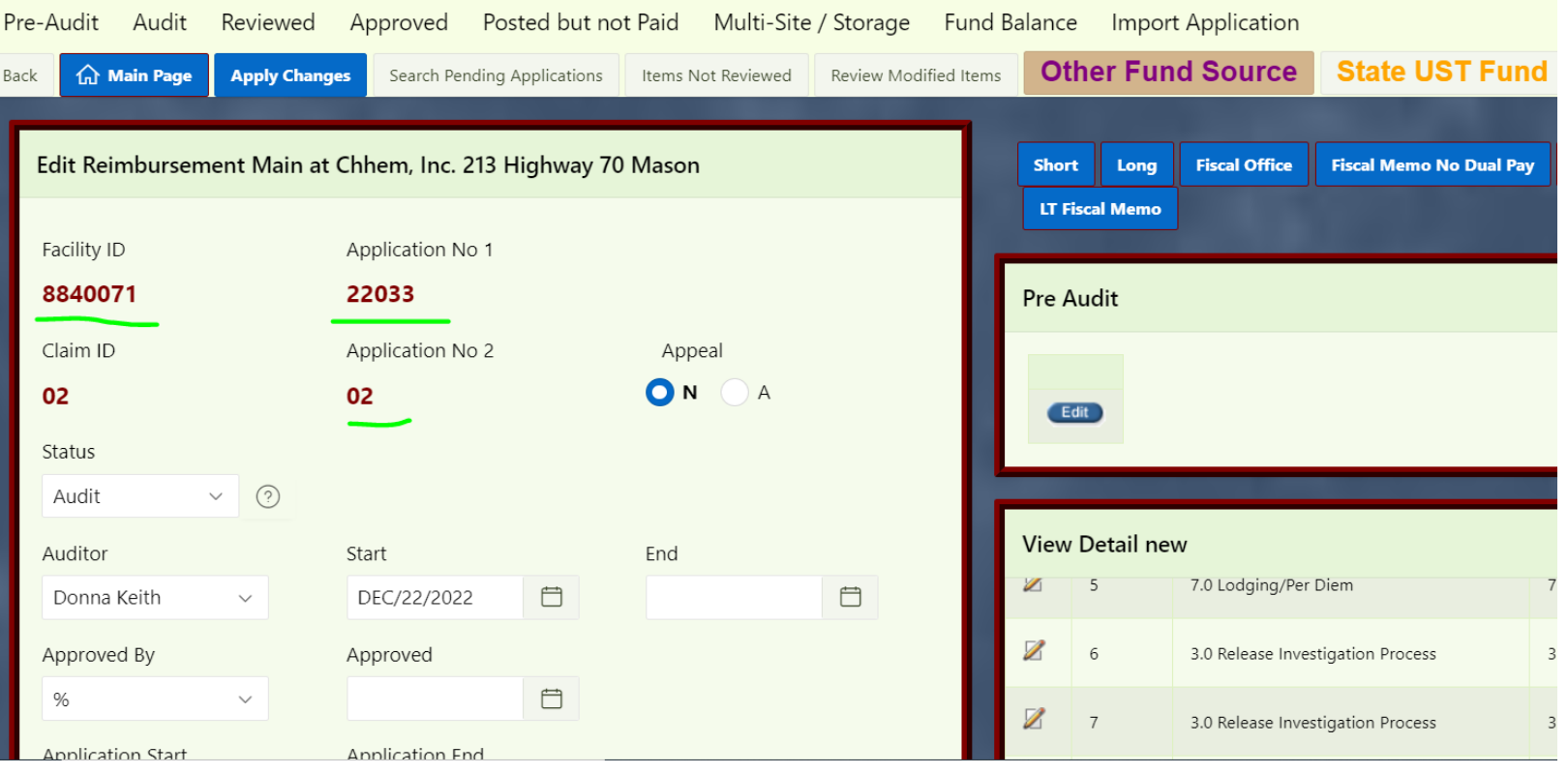

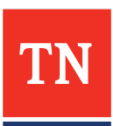

• The Auditor will click on the Edit pencil on task 1 to begin auditing the application.

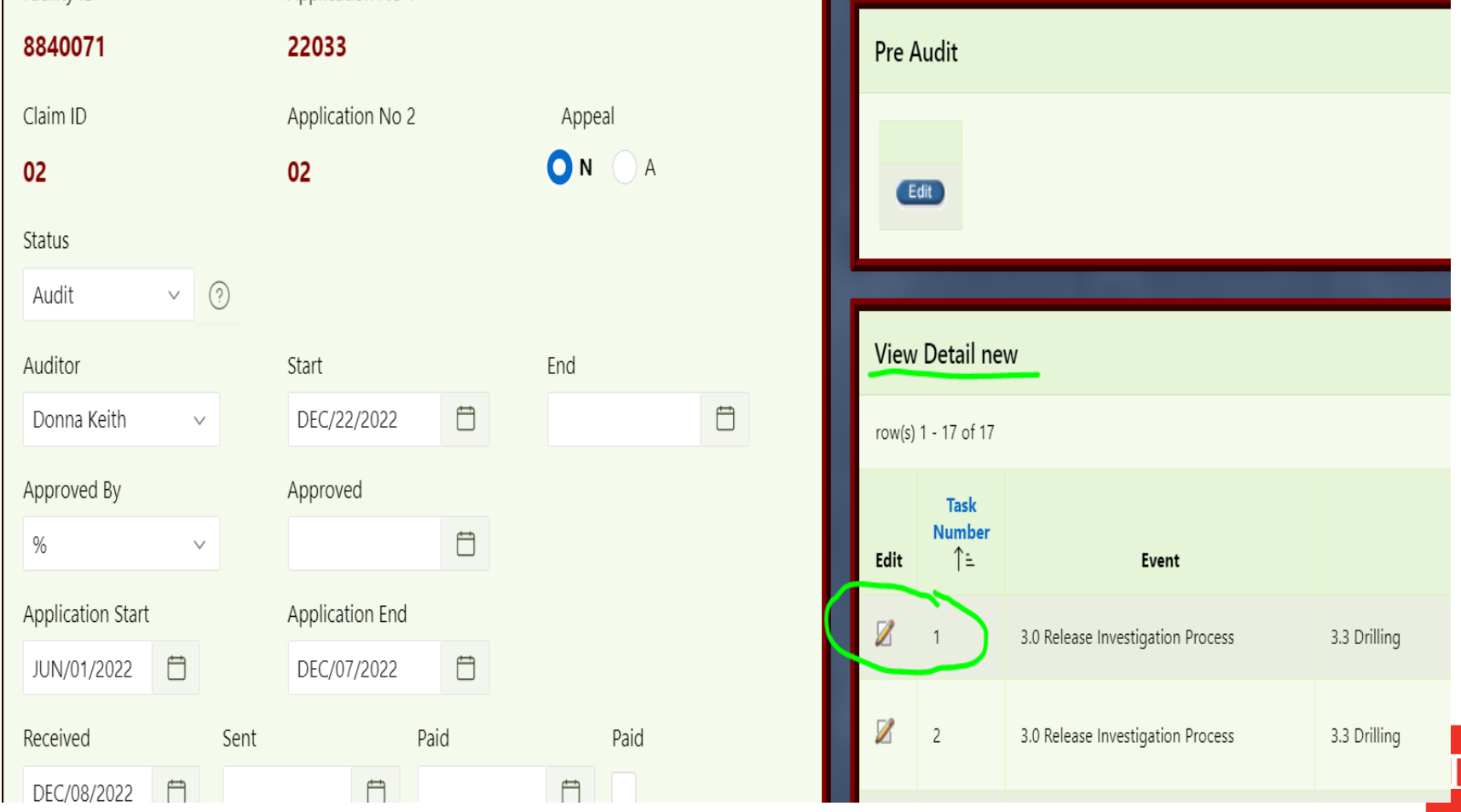

• The Auditor clicks on the Edit pencil on task 1 to see the details of cost claimed

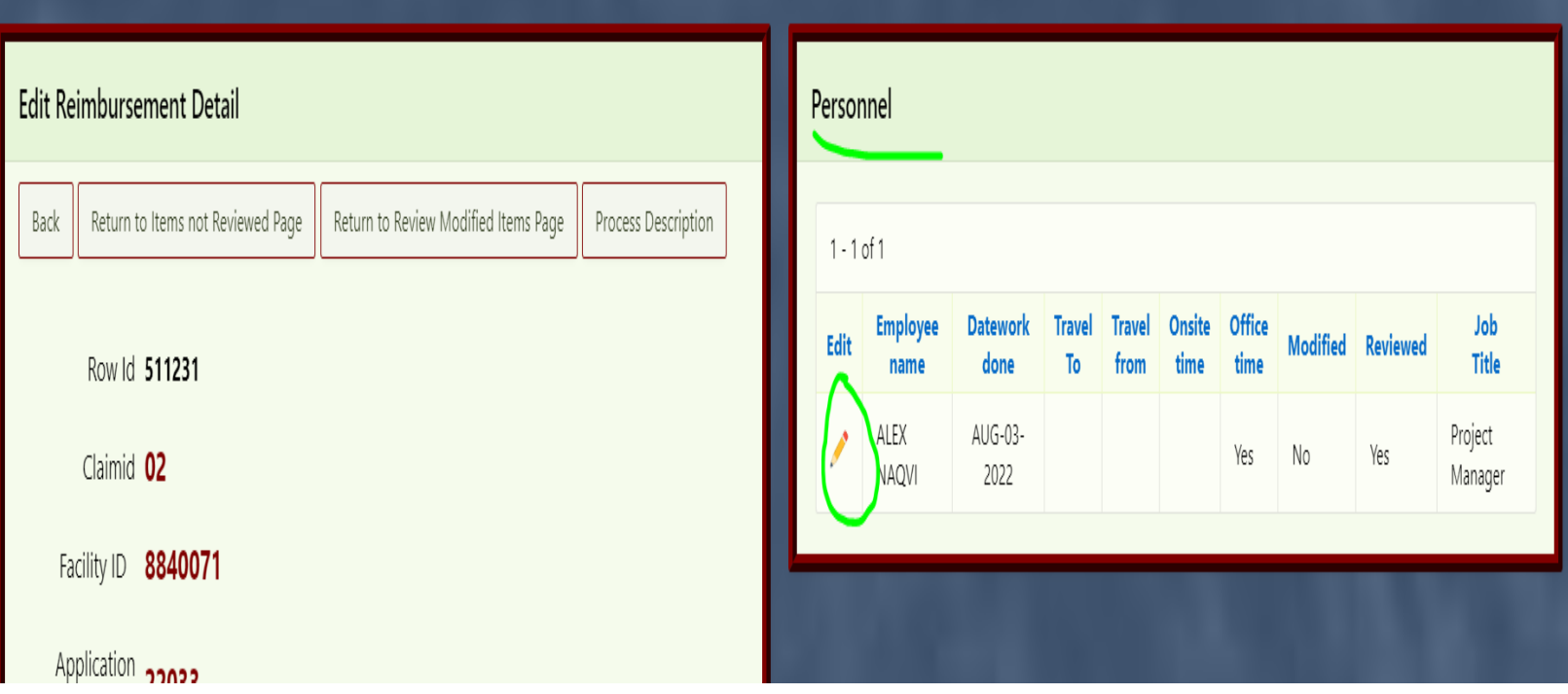

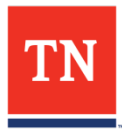

#### • In this Case, the cost claimed is personnel.

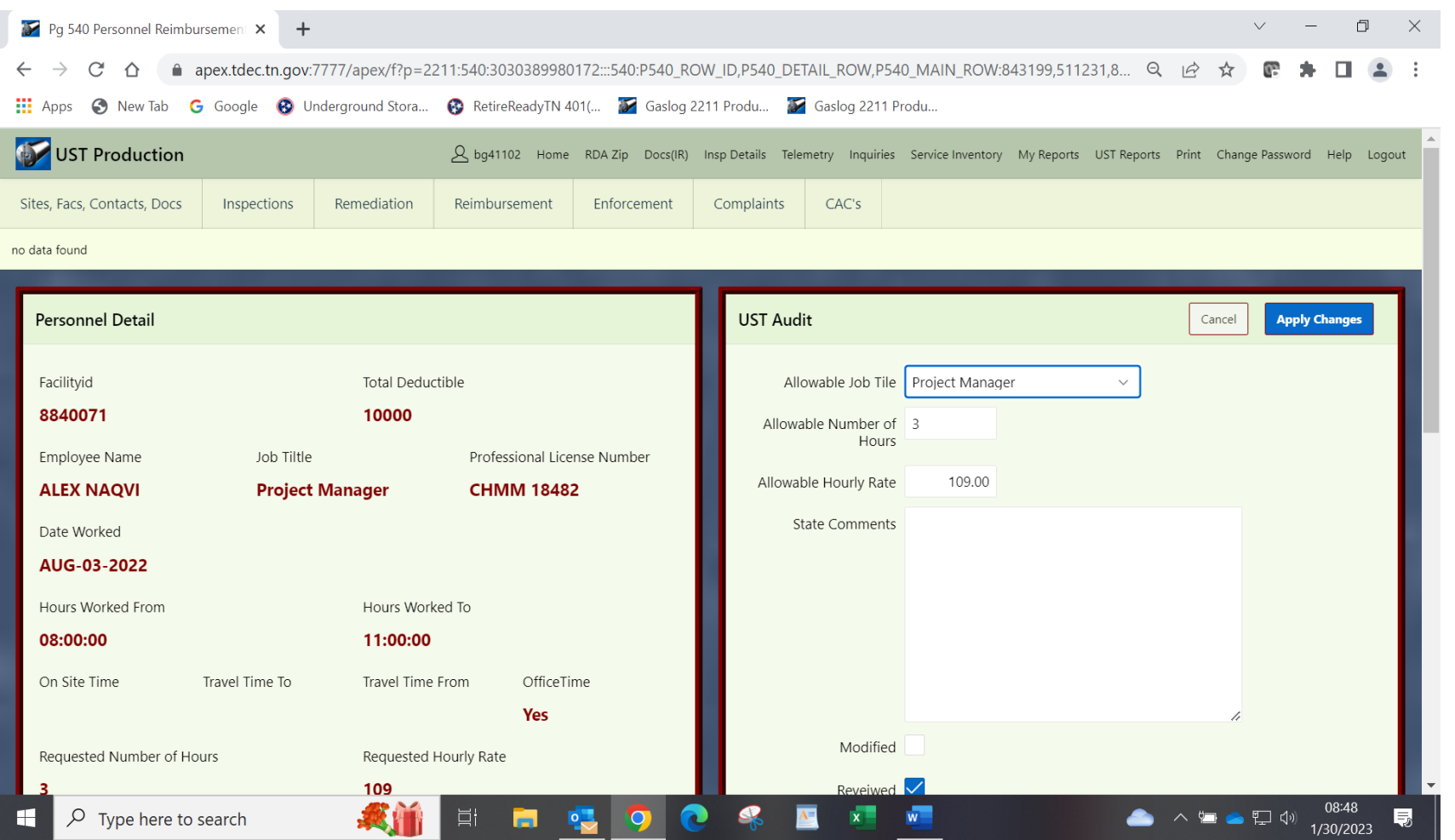

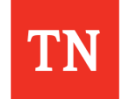

- The auditor compares this cost against the RGD-002, invoice, and documents submitted.
	- By selecting the Remediation Tab in Gaslog, the Auditor also checks Remediation tracking throughout the auditing process to check the required work for this timeframe.

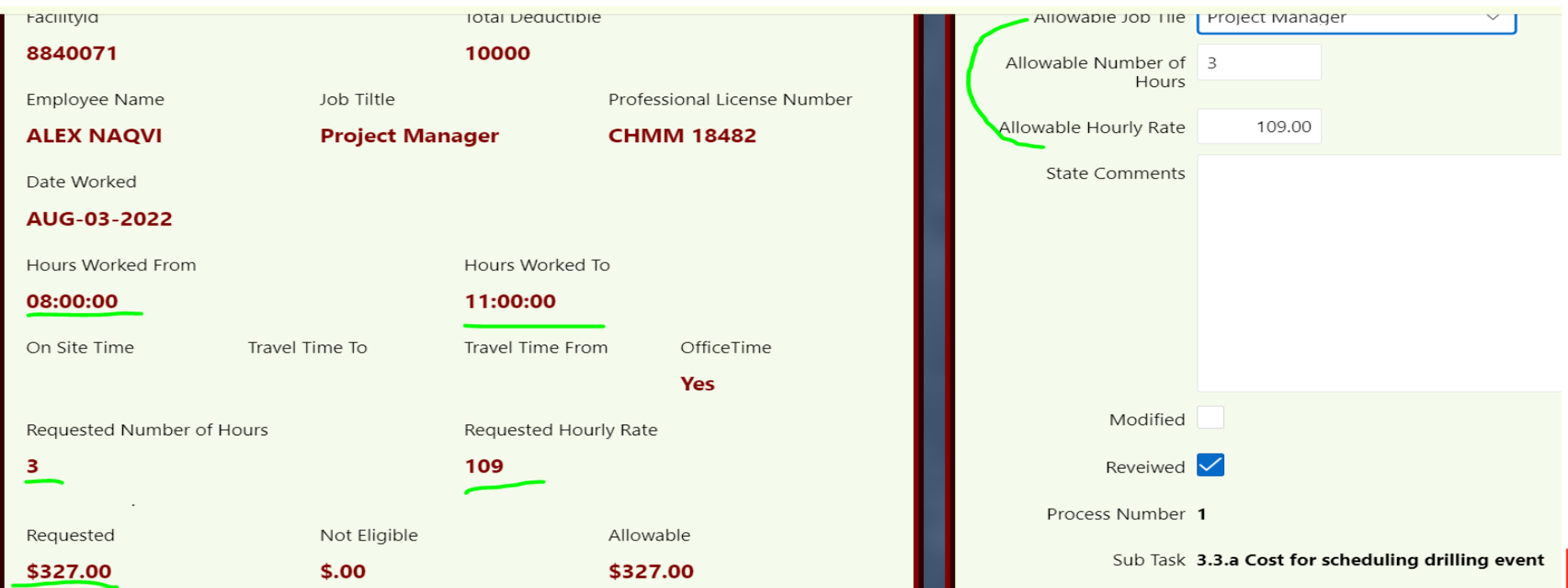

- RGD-002 rates are followed.
- Costs are approved and or denied or adjusted with a comment added explaining the modification.
- Apply Changes button is clicked to complete the review of the cost claimed.

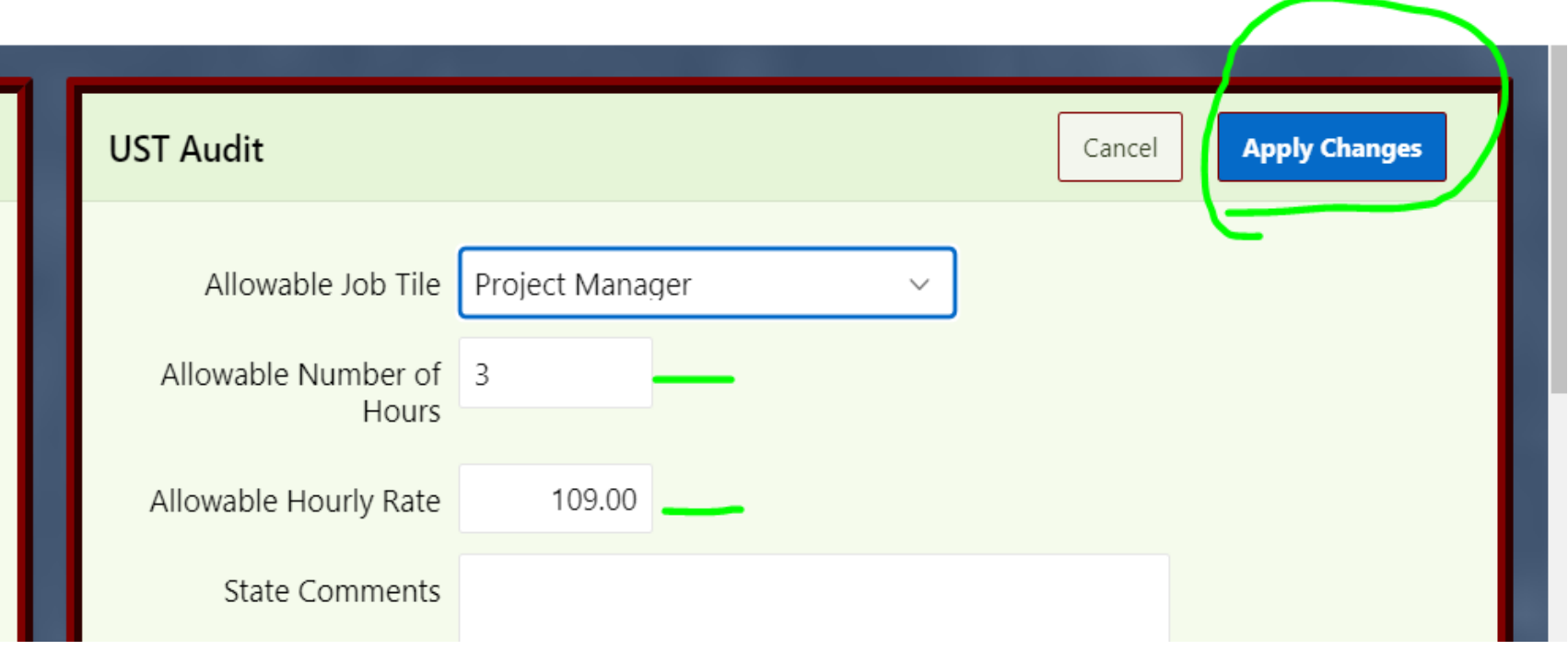

• After *Apply Changes* button is selected the screen goes back to the previous screen to show the costs that were reviewed and approved.

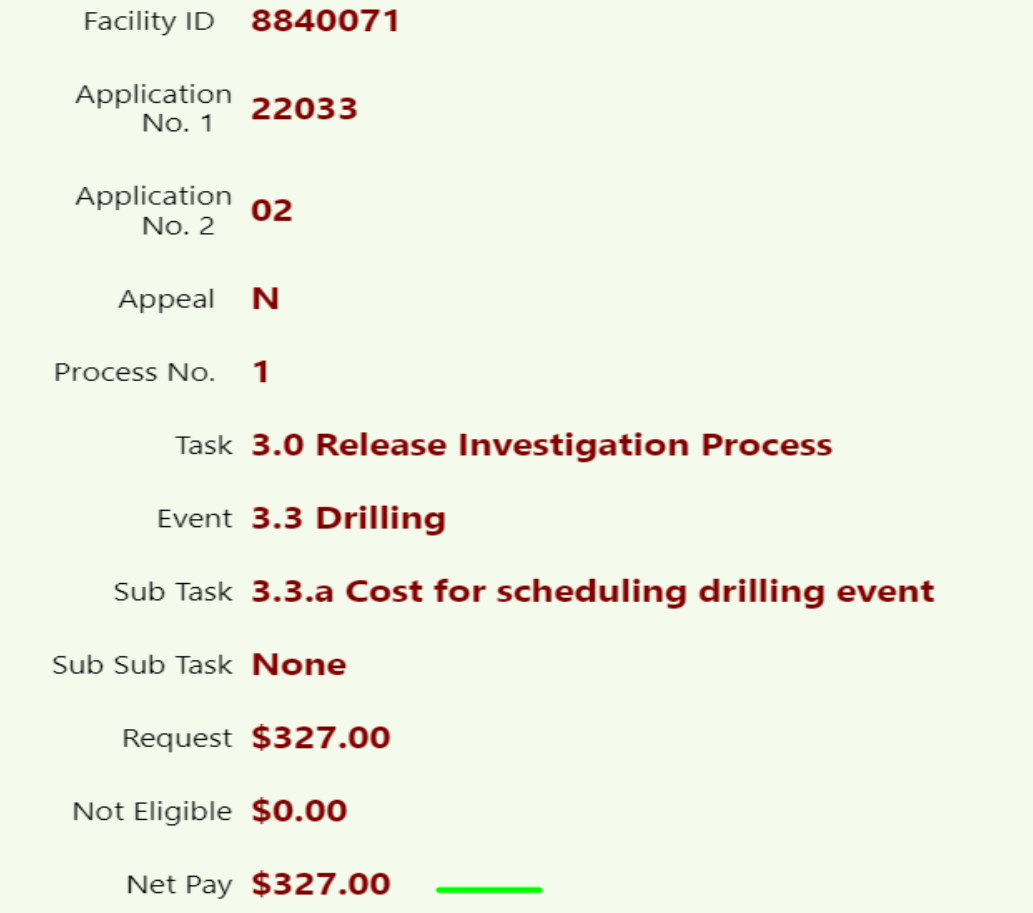

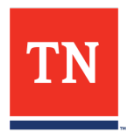

• The Auditor will continue working through each Task.

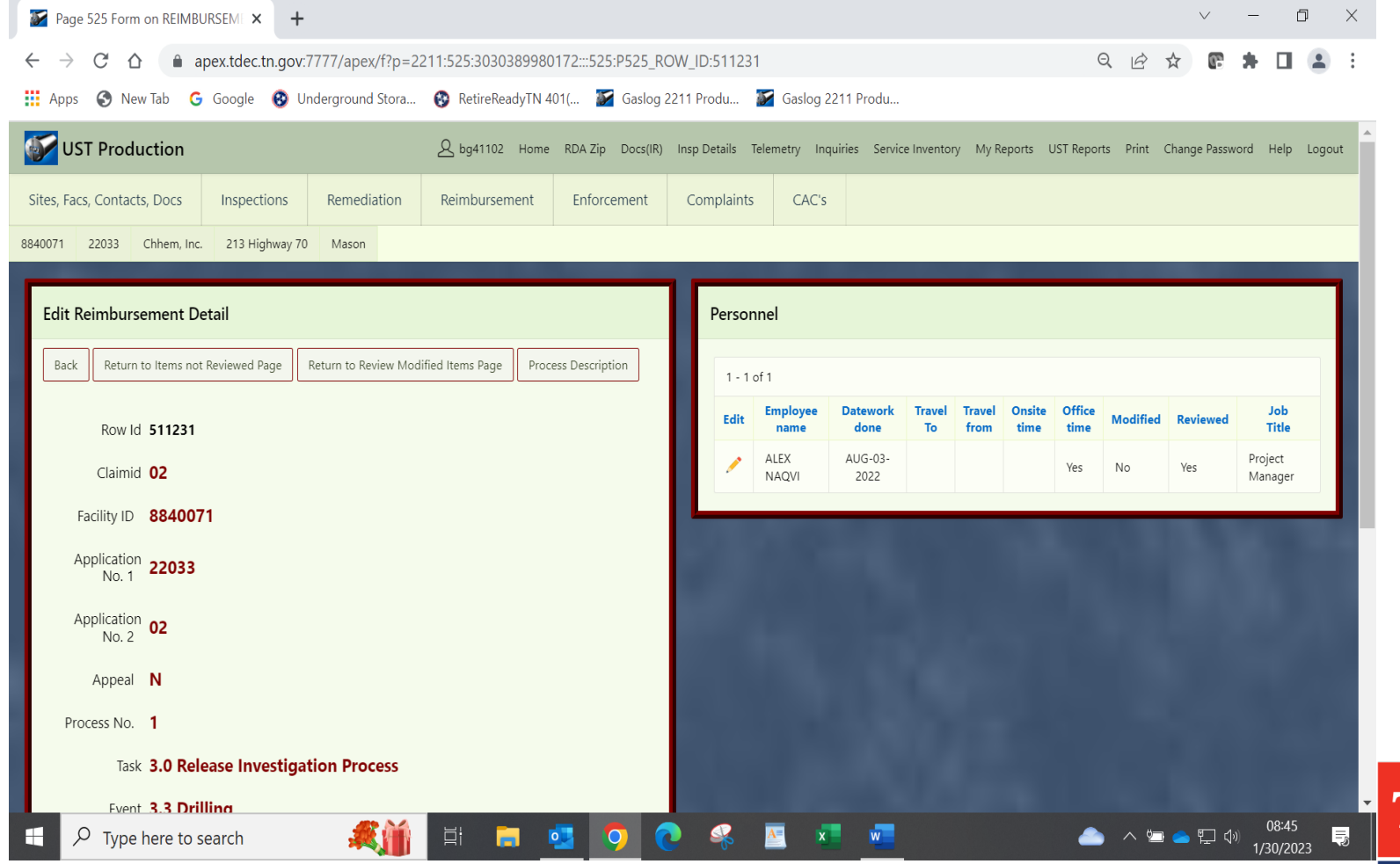

- When this process is completed for the entire application, the auditor will then enter the *End date.*
- This is the date that the application review by the auditor is completed. (Start date is the date the auditor started the review).
- The application moves to the next phase which is *Reviewed*  when the End date is entered

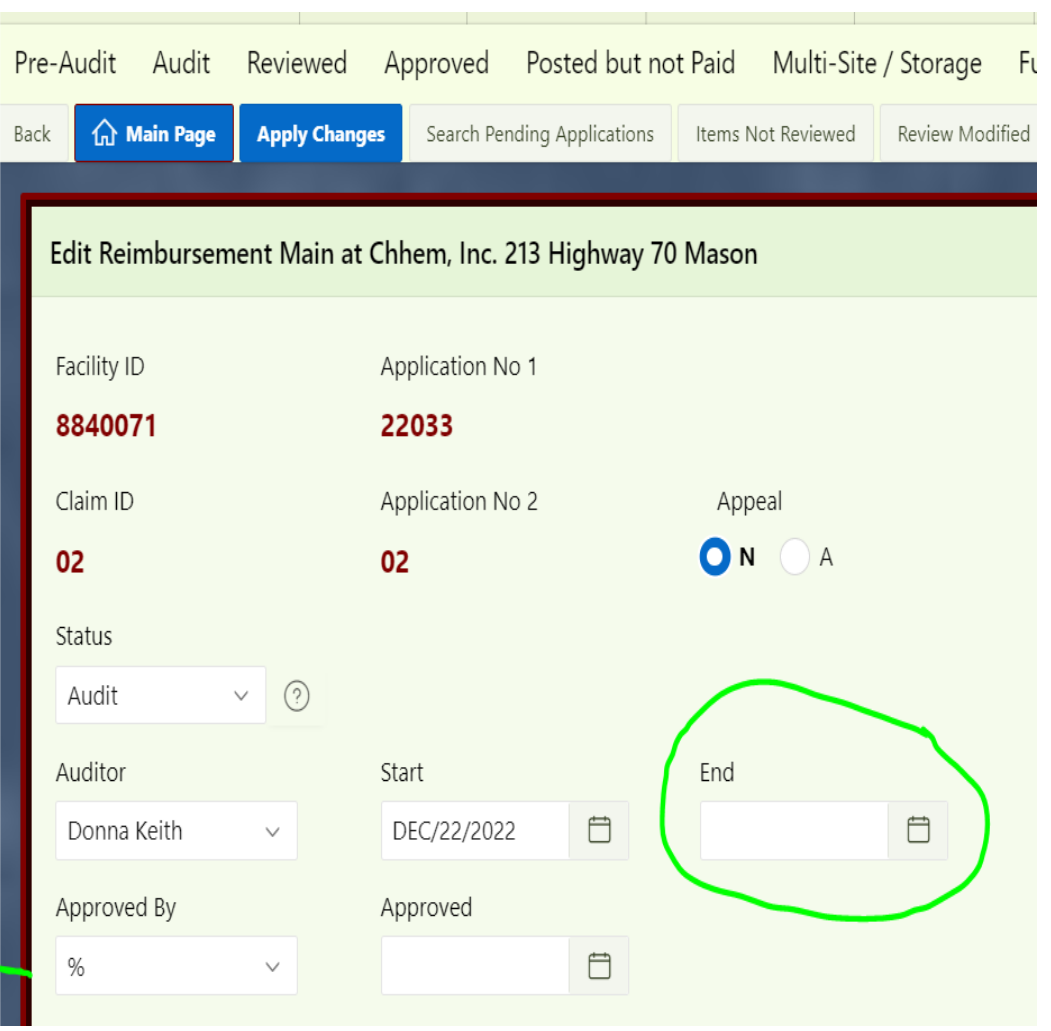

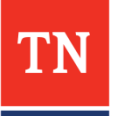

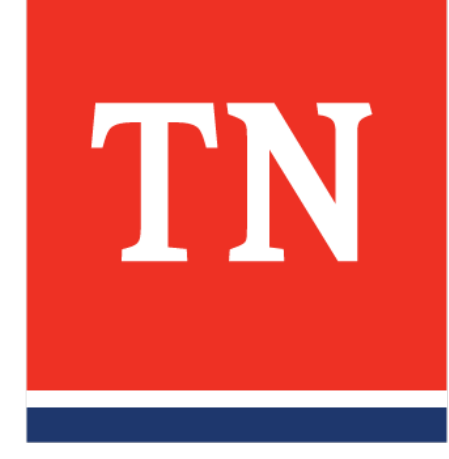

# **STAGE THREE: REVIEWED**

#### **REVIEWING APPLICATIONS**

• Applications move to the Reviewed phase when the auditor finishes the audit of costs claimed.

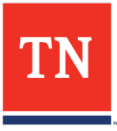

# **REVIEWING APPLICATIONS**

- In the *Review phase*, the supervisor reviews the application
- Items Not Reviewed, Denied costs, Modified Items (if any), are assessed.
- If there are any questions, the supervisor emails the auditor with the questions. The auditor will take another look and either correct an error or clarify the questioned issue.

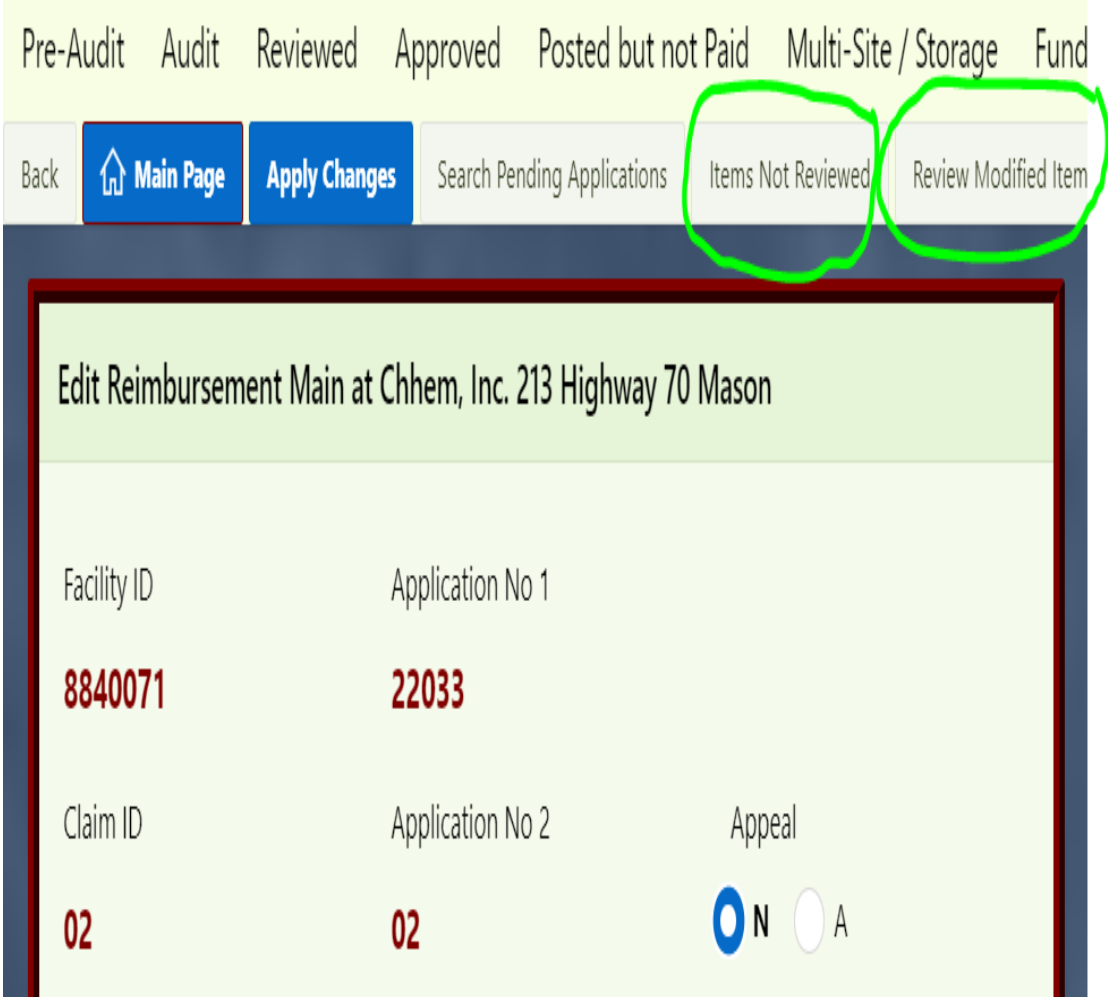

# **REVIEWING APPLICATIONS**

- The supervisor will Enter the *Approved By* name and the *Approved* date.
- The application will now move to the next phase, *Approved*.
- Applications will be in the Approved phase, waiting for the next phase of auditors preparing Division letters and documents.

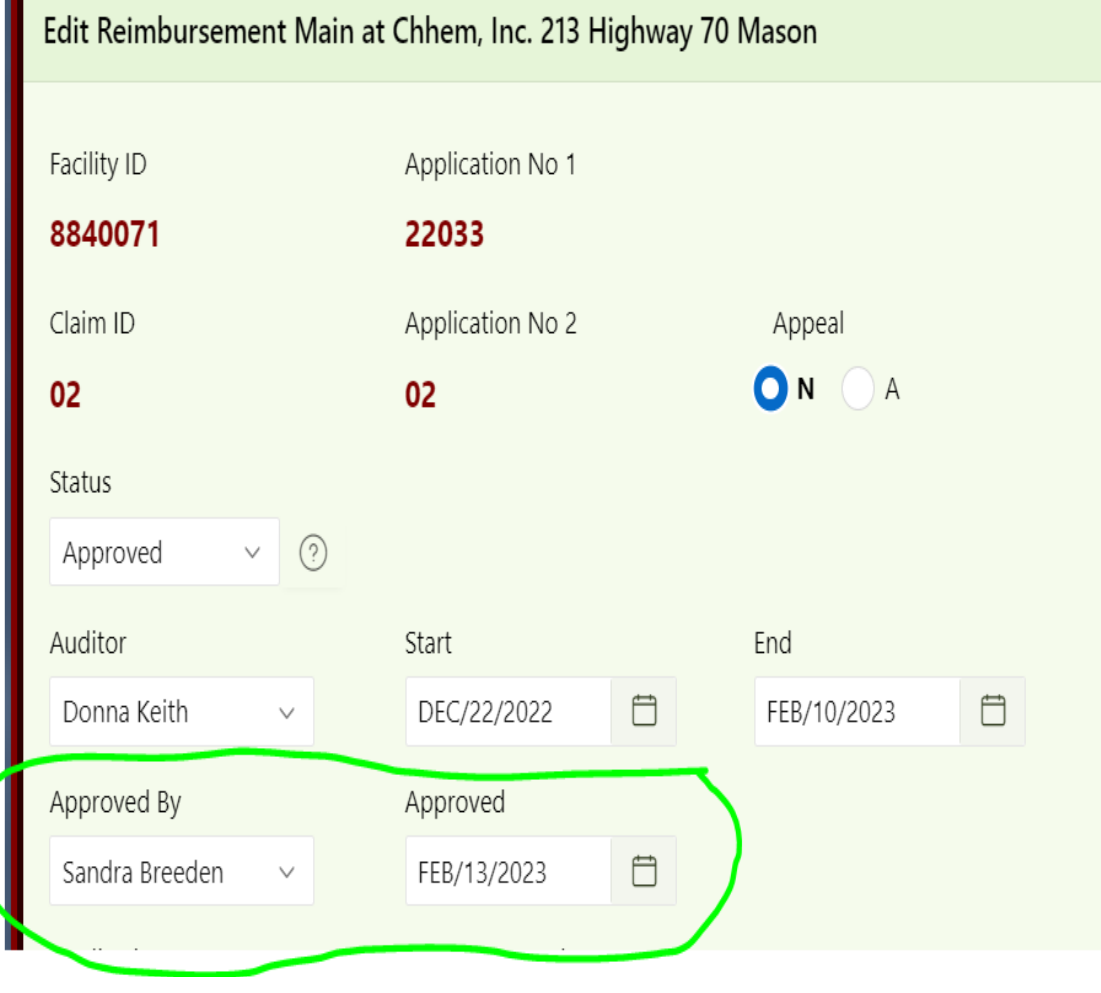

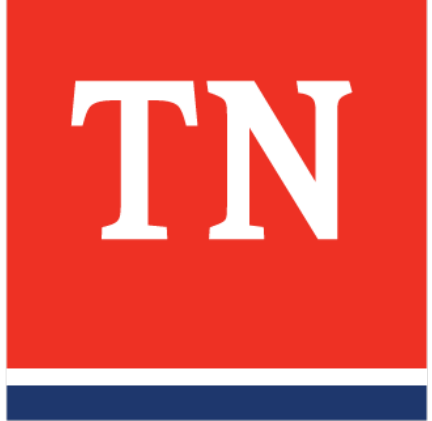

# **STAGE FOUR: APPROVED**

# **APPROVED**

- Applications move to *Approved* phase or stage when the supervisor approves the allowed and or denied cost.
- Applications will be in the Approved phase, waiting for the next phase, Division letters and documents.
- With the audit completed, work starts on the Division's letters and documents (Frust documents) so that the application is processed and sent to fiscal for payment.
- All done electronically.

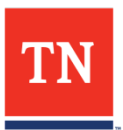

# **FRUST DOCUMENTS**

• Auditor prepares Frust documents and saves in designated folder for the Program Administrator or designee to review for final approval and signature.

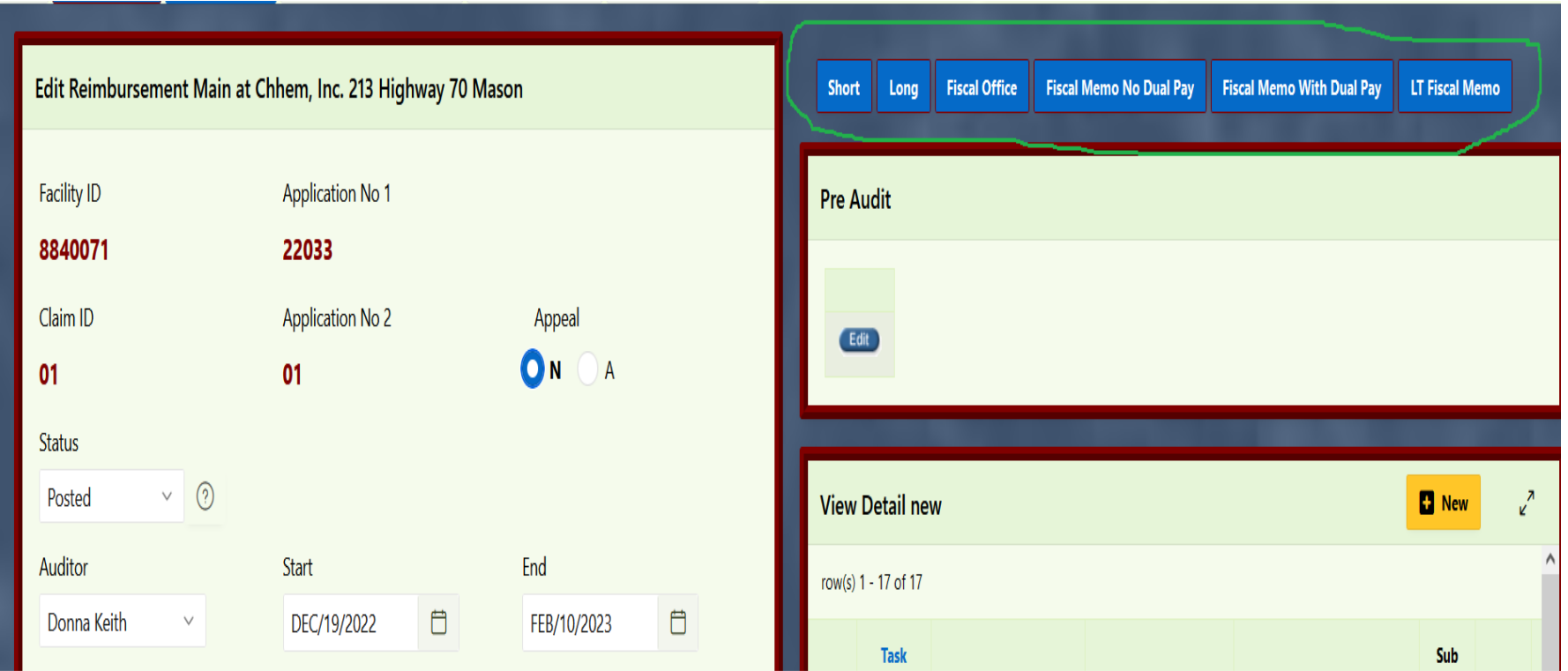

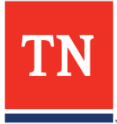

# **FRUST DOCUMENTS**

- Program Administrator or designee emails Fiscal Division and cc: Reimbursement auditors the approved applications to process for payment.
- Auditors combine the Frust/Lust documents that are sent to Fiscal with the submitted Invoices and other supporting documents and save to the designated drive to be part of the RDA Imaging files.

#### – **FRUST DOCUMENTS INCLUDE:**

- FISCAL MEMO
- FISCAL OFFICE REPORT (APPROVED INVOICE SUMMARY)
- SHORT REPORT (DETAILED DENIED TASK SUMMARY)
- CERTIFICATION AFFIDAVITS
- RESPONSIBLE PARTY LETTER

# **LUST TRUST/LUST TRUST STATE LEAD**

Lust Trust/Lust Trust State Lead applications follow the same Gaslog steps with two exception's:

- Lust Trust/Lust Trust State Lead applications do not go through the Pre-Audit review. The application will go into the Pre-Audit phase but will be moved to the Audit phase by the Lust Trust auditor or Reimbursement Supervisor.
- Lust Trust applications must have receipts and PO's created in order to be paid. The lead Lust Trust auditor handles this with the help of the Lust Trust auditor.

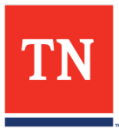

# **HOLDING PHASE**

- When a debt is owed to the division, reimbursement applications are in a *holding phase* until the debt is paid.
	- There are alert/warning messages to aid the reimbursement auditor.
	- The information in the alert/warning lets the auditor know not to process the application for payment.
	- An Alert or Warning will appear when a debt is owed to the division. There are two date boxes: the first box: **Debt Owed box** with the date the debt is owed. The second box: **Resolved box,** which will be filled in with the date that the debt is paid to the division.

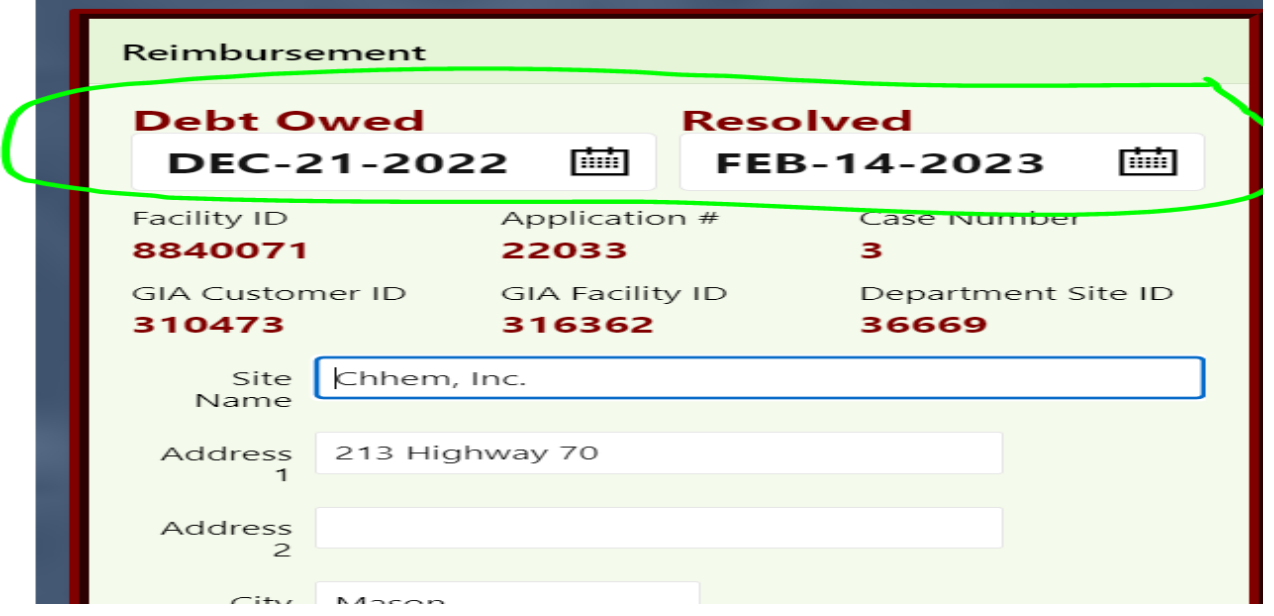

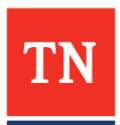

#### **HOLDING PHASE**

- When the Resolved date box is populated with a date, the message: "*Debt Paid!! Debt Owed Dec-21-2022 Resolved Feb-14-2023"* will appear.
- At this point, the auditor may continue the process of auditing the application and processing it for payment.

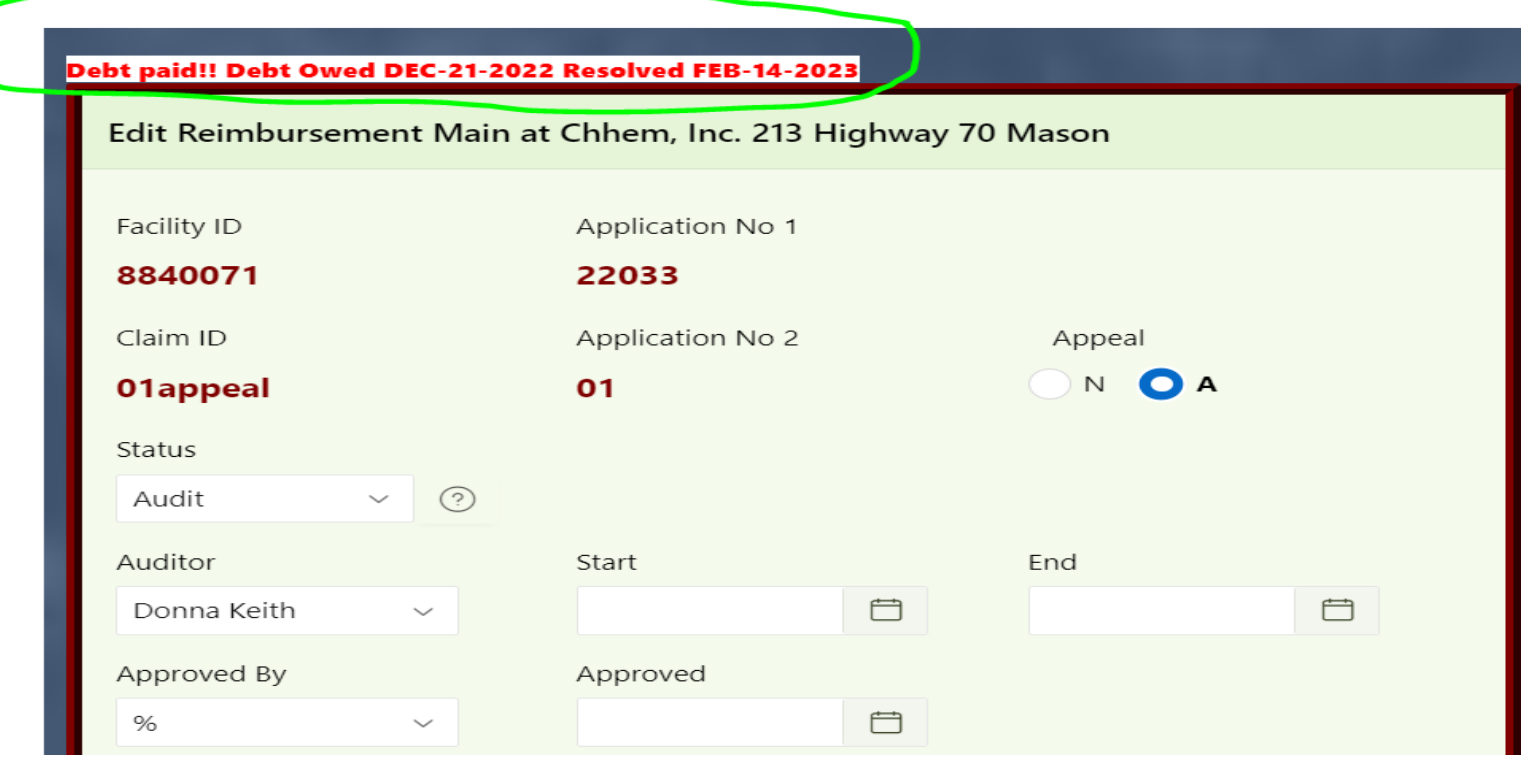

# **Questions?**

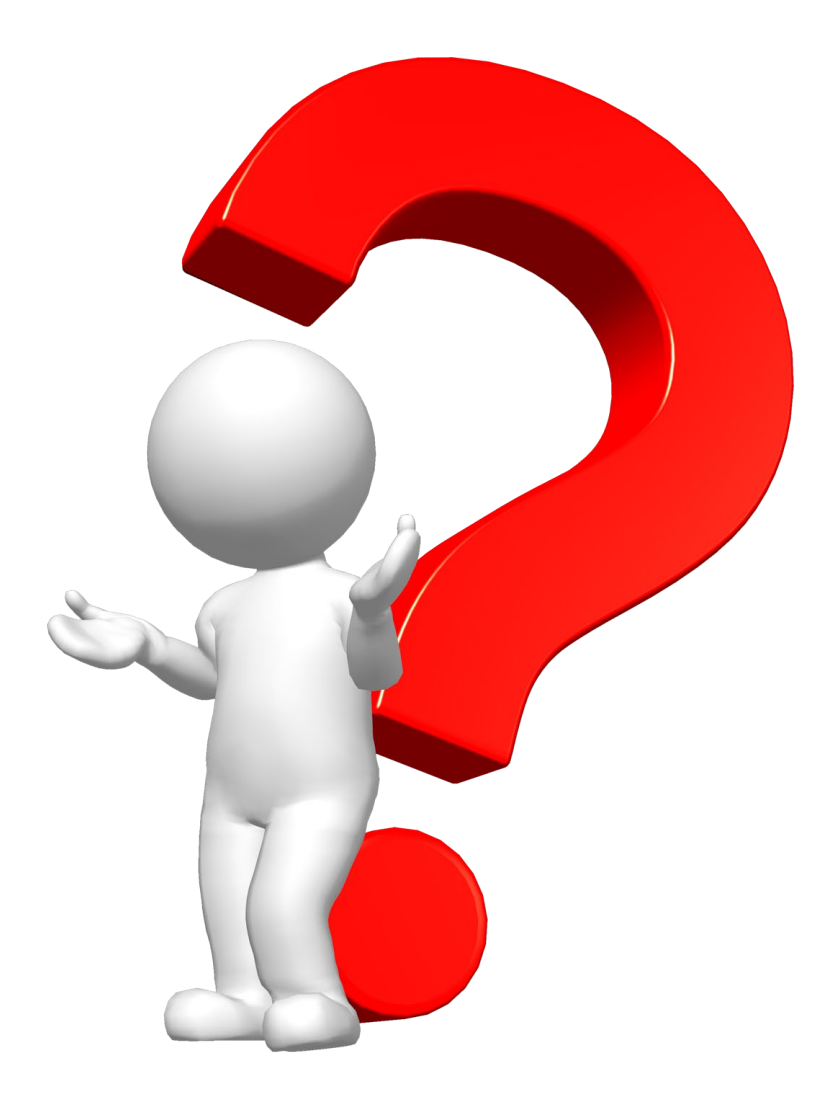

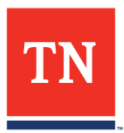